# Managing Your Listings on the new GABB Website

A guide presented by the Georgia Association of Business Brokers

### **Step one: Log onto the new website**

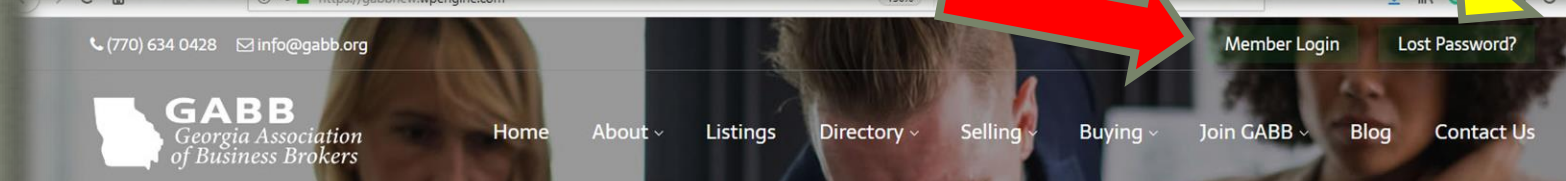

### **The Georgia Association of Business Brokers**

**GABB** is a professional membership organization committed to professionalism in the business brokerage industry

**BUSINESS SEARCH** 

**BROKER SEARCH** 

**AFFILIATE SEARCH** 

In the upper right corner, (red arrow) log onto the new website, www.gabb.org using your email. If you have a password for the NEW website, you may use it. If you don't, click on the lost password button , located to the right of the login button (see yellow arrow), and generate a new password.

### **Step Two: Enter Email Address & Password**

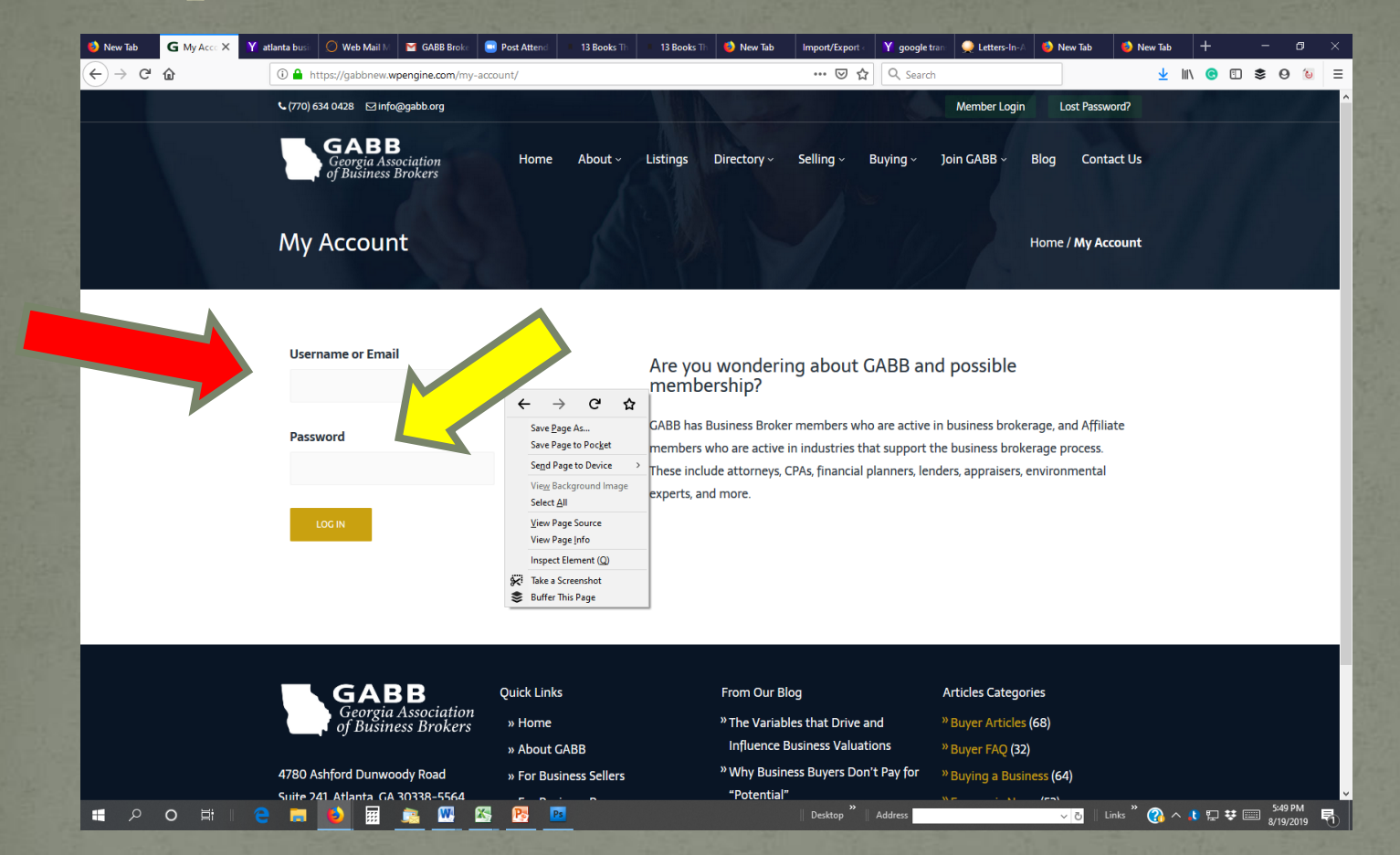

Log in with your username or email (red arrow) and password (yellow arrow.)

### **Step Three: Go to Listings on Dashboard**

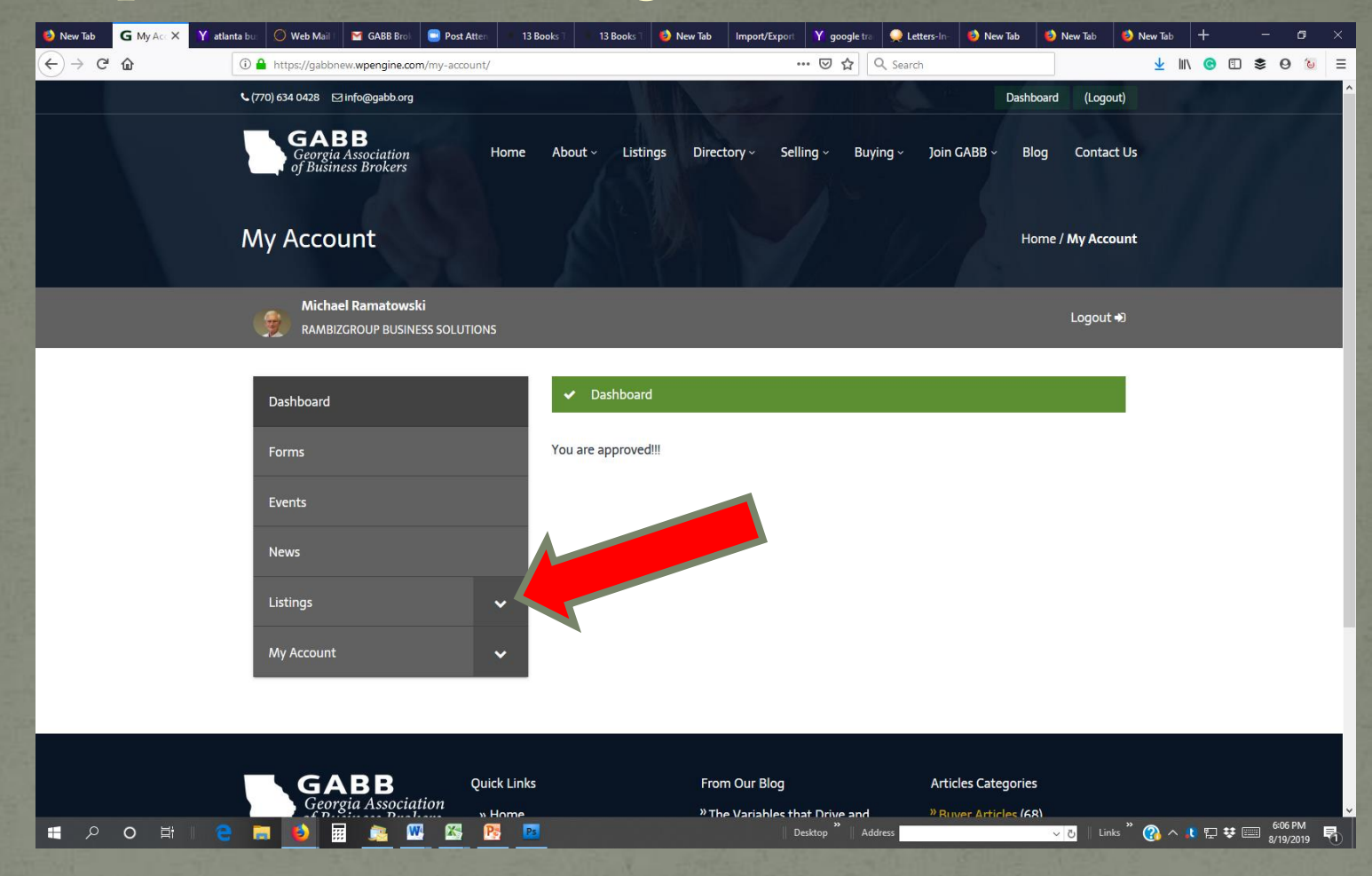

After you have successfully logged in, you will see a grey menu labeled DASHBOARD. Click on the LISTINGS button(red arrow).

## **Step Four: Click ADD LISTING**

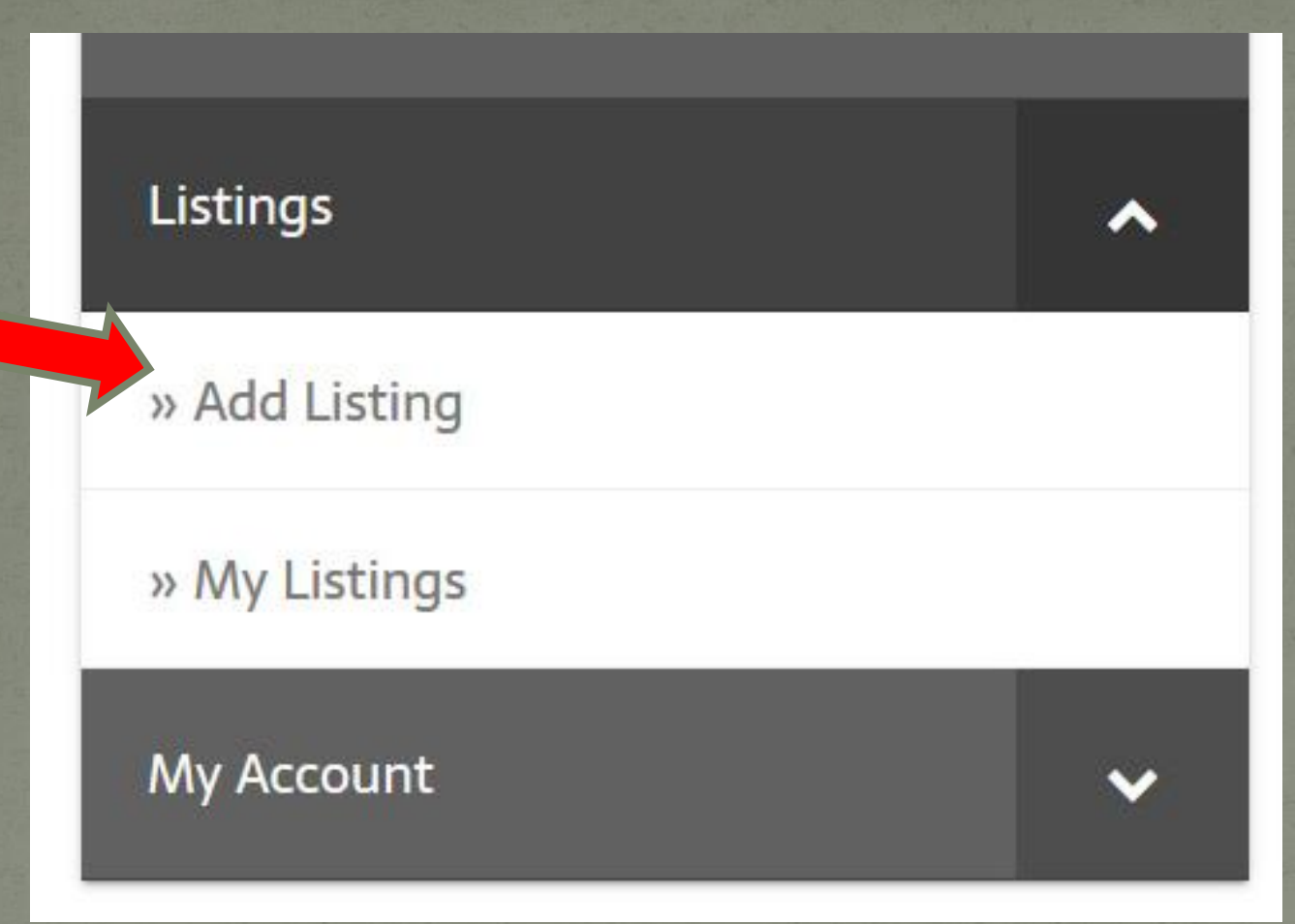

Under listings, there are two options. To add a new listing, click the button labeled ADD LISTING. .

# **Step Five: Fill Out the Add Listing Form**

#### **Add Listings**

Home / Add Listings

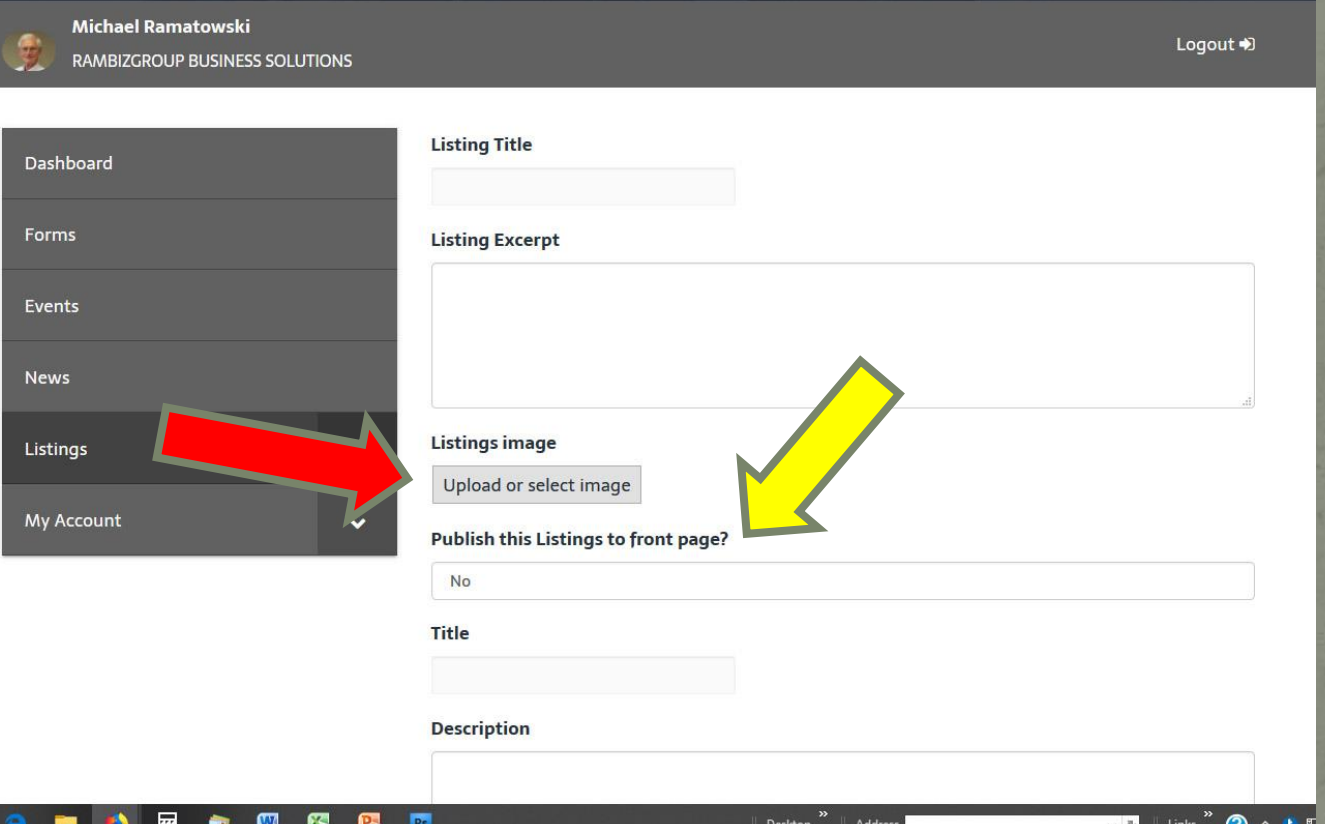

Fill out the listing form. Please upload a listing image.

Under "Publish this Listing to the Front Page? Change the answer to "Yes," otherwise you listing will not appear in the listings search.

# Step Six: Price, Gross Revenue & Location

- **The Listing's Price and Gross Revenue will appear** prominently on the listing screen, after you submit the listing. Completing those fields will make your listing more attractive to buyers.
	- Choose a Georgia County, or the state, if not Georgia, for your listing to appear in a location search.

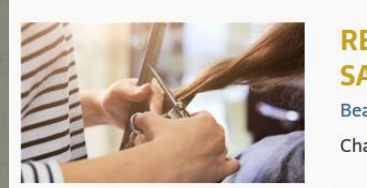

#### **REDUCED PRICE! BEAUTIFUL NEW HAIR SALON AND SPA.**

**Beauty and Personal Care** 

Chattanooga, TN (Hamilton County)

Beautiful, newly renovated Hair Salon. High traffic area with plenty of parking. Full service comprehensive hair care to full-line day spa menus, hair salon & spa professionals provide rewarding and relaxing services to the clients. For more information please to our website below and register. Please go to www.topbusinessseller.com to receive more information.

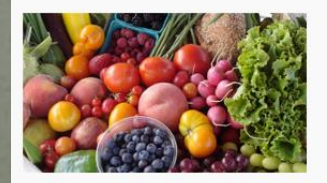

#### **REDUCED PRICE! PROFITABLE ONLINE FARMERS MARKET**

#### Price: \$75,000

**LEARN MORE** »

**Price: \$25,000** 

**LEARN MORE »** 

Gross Revenue: \$76,000

Gross Revenue: \$255,000

**Online and Technology** 

Chattanooga, TN (Hamilton County) (Relocatable)

In 2015, we set out to make sustainable, responsibly sourced whole foods more convenient + accessible to real families like ours. Three years later, we've curated the freshest, most delicious local foods you've ever

# Step Seven: Industry, other fields.

- The website will allow you to click a drop down menu to add the industry.
- Fill out the other fields as appropriate.
	- If you have suggestions for fields you'd like to see, please let us know.
- If you don't have a photo or picture, you can find royalty-free images at [Pexels.com](https://www.pexels.com/) Listings with photos will attract more interest from buyers. **If owner financing is available, indicate that on** the form.

# **Step Eight: Submit Listing**

## **SUBMIT**

**Deal Owner Name** 

**Deal Owner Last Name** 

**Deal Owner Phone** 

**Deal Owner Email** 

**SUBMIT** 

**ADD:**

 Add your name • Your best telephone number Your email If everything else is ready on the form, click submit. This submits the listing.

## **Editing Your Listings**

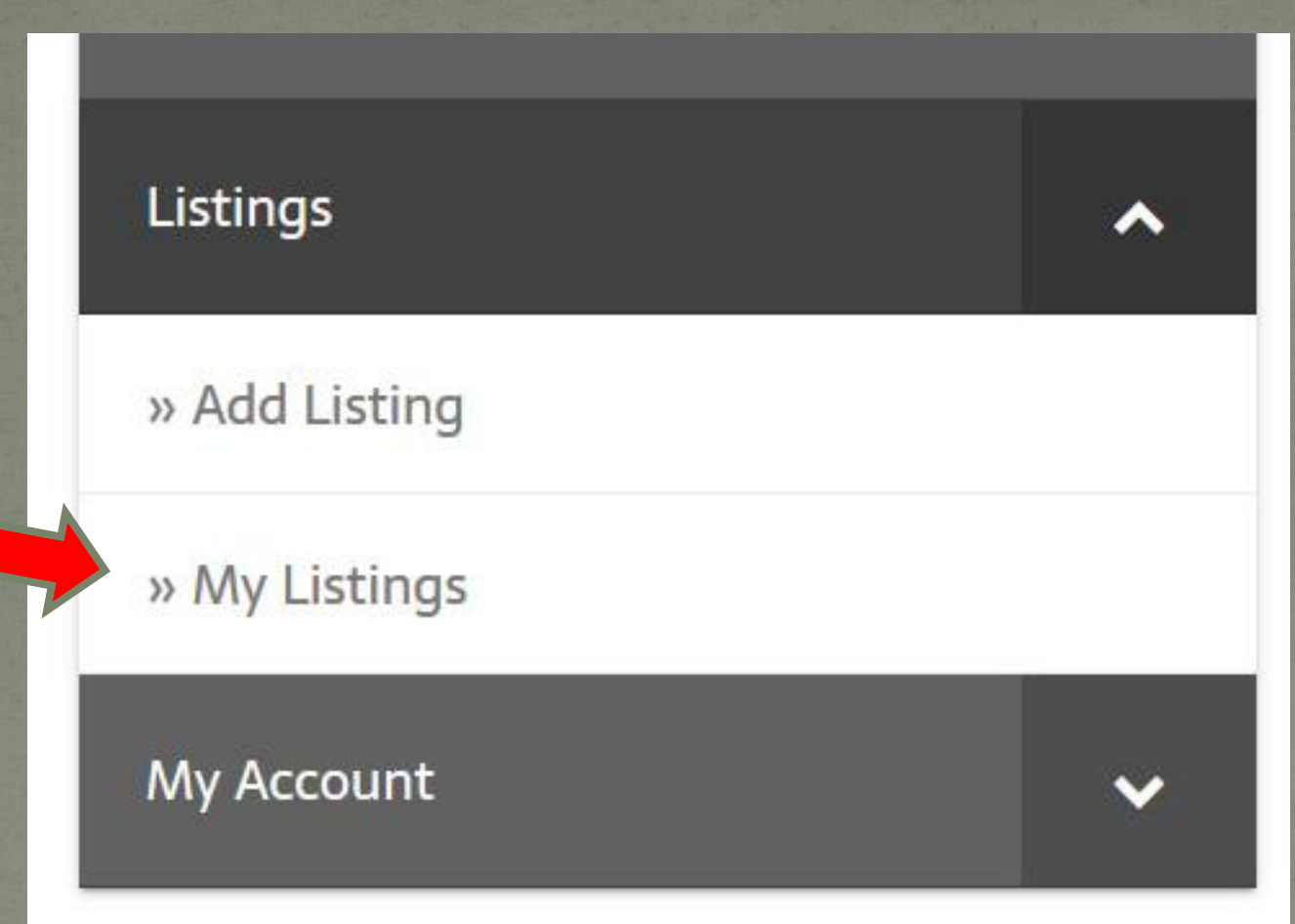

After you have added your listings, you can edit them. Go back to the listings menu on the dashboard and click MY LISTINGS.

# **Editing Listings: Choose the Listing to Edit**

**PROFITABLE, NICHE MARKET FACILITIES** 

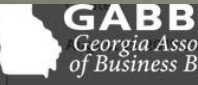

Georgia Association<br>of Business Brokers

About ~ Listings Directory  $\vee$ Selling ~

Buying  $\vee$ 

**Join GABB > Blog** Contact Us

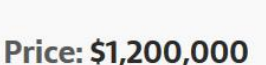

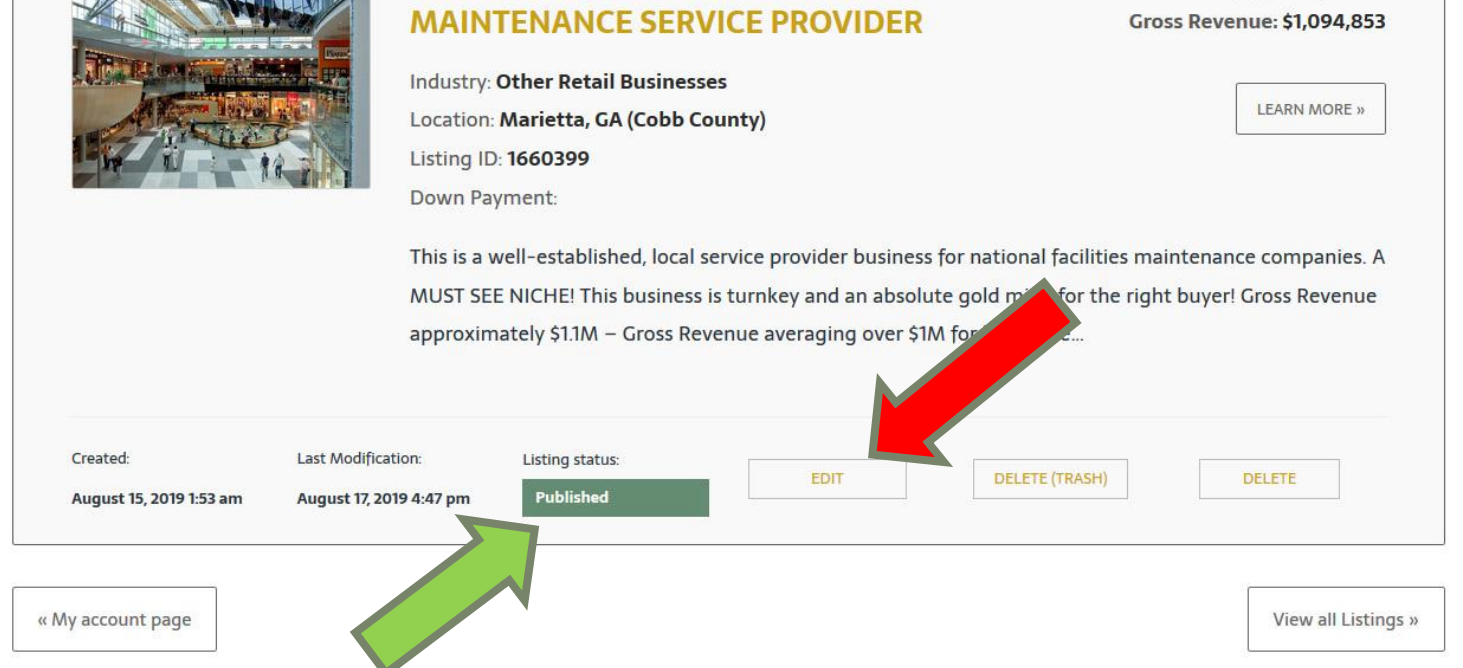

At the bottom of the listing, you will see several buttons. Click EDIT if you want to update or change items in the listing. Every time you update your listing, it will go to the top of the listings page, so it's a great idea to update your listings.

You can CHANGE the listing from PUBLISHED to Pending by editing it. It won't be deleted, but it won't show in a listing search. Or, you can click on a button to delete the listing.

# Questions? Suggestions?

- Email Diane Loupe your questions at [georgiabusinessbrokers@gmail.com](mailto:georgiabusinessbrokers@gmail.com)
	- Or text her at 404-374-3990, including your name and question.
- Please allow 24 hours for a response.